# INSTALAČNÍ MANUÁL Hlasový asistent Alexa

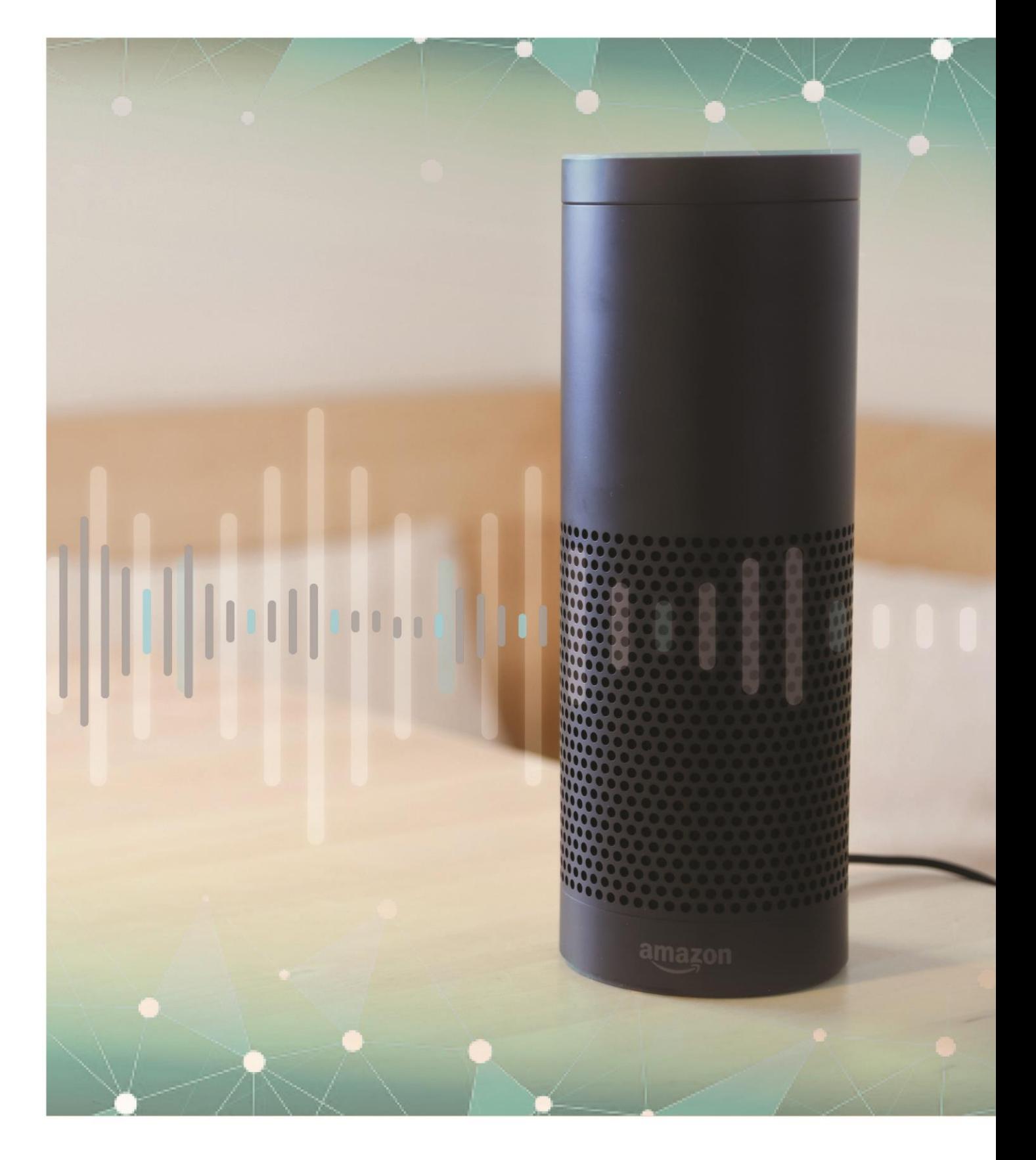

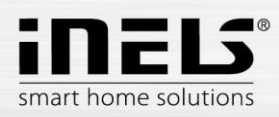

## Obsah

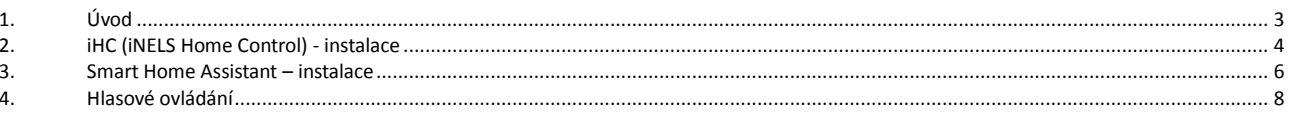

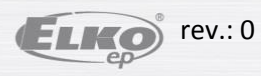

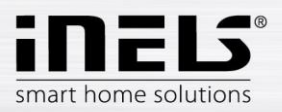

# <span id="page-2-0"></span>**1. Úvod**

Pomocí umělé inteligence Alexa si můžete zjednodušit každodenní život - nastavit budík, upozornění, vytvářet nové položky či připomenutí v kalendáři. Jednoduchými příkazy můžete zjistit aktuální předpověď či zprávy. Možnosti Alexy jsou téměř nekonečné, splní každé Vaše přání. Amazon Echo Dot Charcoal je kompatibilní s více než 60000 SmartHome zařízeními, včetně světel, termostatů, televizorů a mnoho dalších. Zvládá více než 50000 funkcí a příkazů. Nabídku funkcí naleznete v aplikaci Alexa. Nabídka se stále rozšiřuje a aktualizuje. S Amazon Echo Dot 3. generace Charcoal můžete umělou inteligenci dostat do každé místnosti ve Vaší domácnosti. Zařízení Echo Dot můžete párovat mezi sebou nebo jej můžete připojit ke svým reproduktorům přes Bluetooth či pomocí 3,5mm jack konektoru.

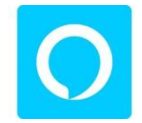

Hlasový asistent umí odpovídat na otázky a ovládat jednotlivá zařízení i chytrou domácnost. Dostupný je na mobilních telefonech, televizorech, v chytrých reproduktorech a dalších zařízeních.

Hlasový asistent je určen k pohodlnému ovládání elektroinstalace RF Control hlasem pomocí Vašeho mobilního telefonu. Jedná se o doplněk systému RF Control, a v rámci řešení iNELS Smart Home Solution splyne svou elegancí s každou moderní domácností.

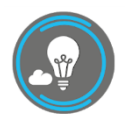

Díky aplikaci iHC-MAIRF-Cloud nebo iHC-MIIRF-Cloud (dále jen "aplikace") můžete ovládat Vaši bezdrátovou elektroinstalaci RF Control skrze lokální síť, nebo můžete využít cloudové propojení. ELKO CLOUD umožňuje vzdálené ovládání z aplikace bez nutnosti vlastnit veřejnou IP adresu. Navíc Vám toto propojení umožní ovládání pomocí zmíněné služby Amazon Alexa. Funkčnost

aplikace je možná pouze se zařízením eLAN-RF-003 pro ovládání RF prvků. Ve Vaší bezdrátové instalaci tedy musí být jeden z těchto prvků použit.

Aplikace iHC-MAIRF-Cloud / iHC-MIIRF-Cloud:

Je určena pro zařízení iOS 10 a výše a OS Android 5.0 a výše.

Optimalizováno pro zařízení s obrazovkou o rozlišení 800x480.

Jazyk aplikace se automaticky mění dle jazyka nastaveného v OS Android/iOS.

Cloudový účet můžete vytvořit pomocí Průvodce nastavení nebo přihlašovacího tlačítka v hlavním menu.

Doporučená minimální rychlost pro připojení eLAN-RF ke Cloudu by se měla pohybovat v řádech megabytů za sekundu (3G - 1Mbit/s a vyšší).

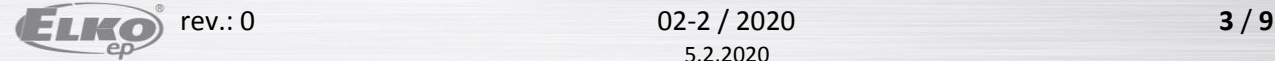

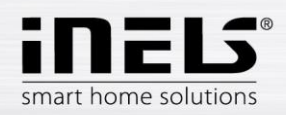

# <span id="page-3-0"></span>**2. iHC (iNELS Home Control) - instalace**

Předpokladem je, že při konfiguraci eLAN jej aktualizujte na nejnovější FW (verze 3.0.160 a vyšší).

FW můžete aktualizovat přímo v aplikaci, případně stáhnout ze stránek [www.elkoep.cz](http://www.elkoep.cz/) a nahrát jej do zařízení eLANu pomocí webového rozhraní.

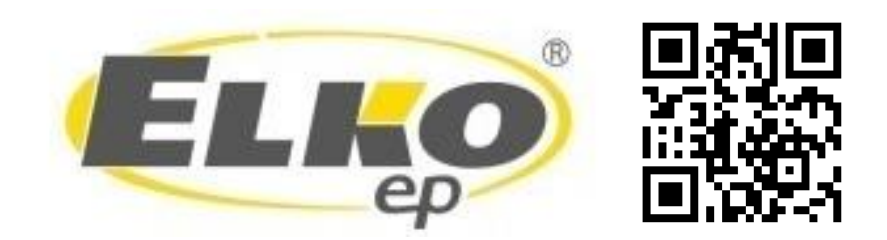

Aktuální verzi aplikace stáhnete na Google Play/App Store pod názvem iNELS Home RF Control – Cloud

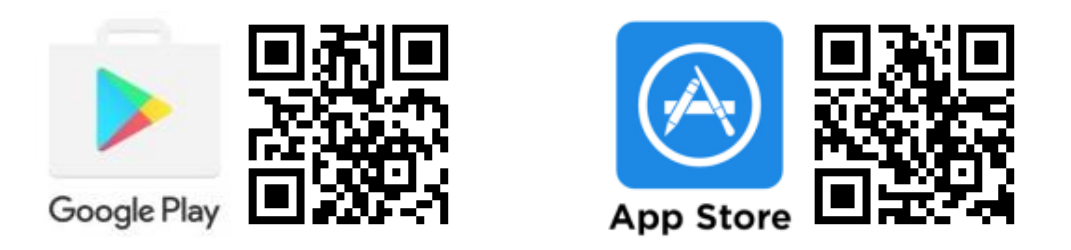

## Vytvořte *cloud account*

 Zadáním emailu a hesla (musí obsahovat alespoň 8 znaků, velké písmeno, číslo a speciální znak). Na zadaný email se odešle potvrzovací klíč (token – QR), který je možné naskenovat pomocí aplikace nebo překopírovat.

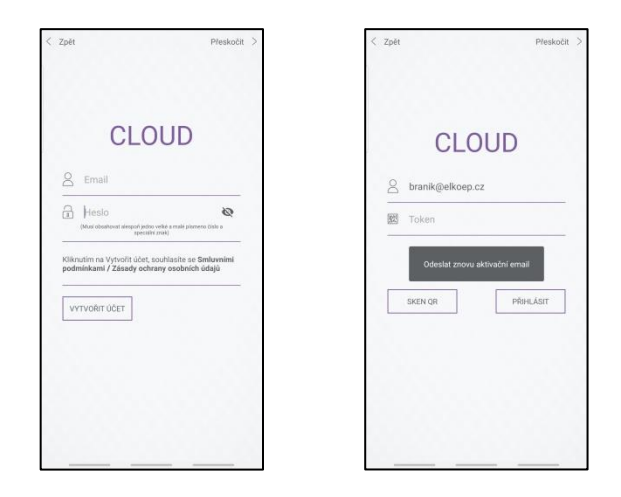

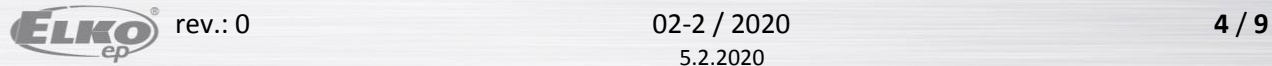

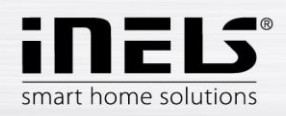

 Připojte eLAN ke Cloudu. V záložce elan nastavení otevřete váš lokálně připojený eLAN. Ujistěte se, že máte správně zadané přihlašovací Jméno a Heslo. Následně otevřete položku Konfigurovat cloud. Zde vložíte Váš registrovaný cloud účet (email a heslo) a potvrdíte tlačítkem Uložit.

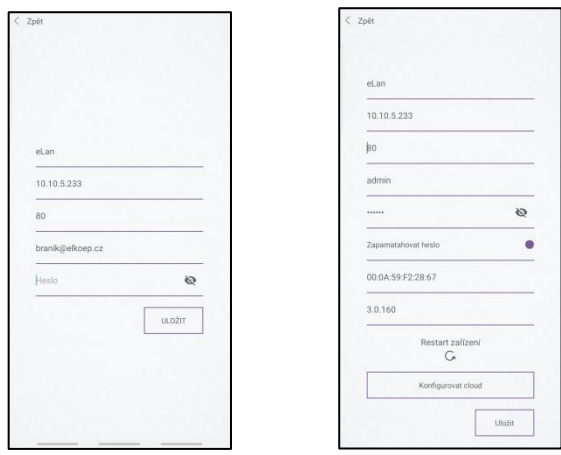

Po úspěšném připojení se data z eLAN-RF propíšou do Cloudu (cca do 5 minut).

Funkčnost Vašeho Cloud účtu ověříte přihlášením pomocí aplikace iHC.

Pokud se ve spodní části hlavní obrazovky zobrazuje nápis "eLAN pod aktuální místností je nedostupný" je nutné zkontrolovat připojení eLANu, případně znovu konfigurovat Cloud.

V případě, že můžete eLAN vzdáleně ovládat, přejděte ke konfiguraci hlasového asistenta.

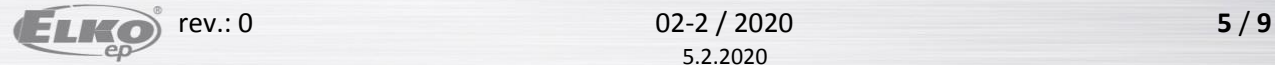

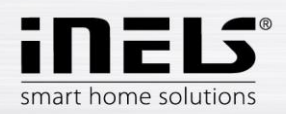

# <span id="page-5-0"></span>**3. Smart Home Assistant – instalace**

1) Stáhněte a nainstalujte aplikaci Amazon Alexa

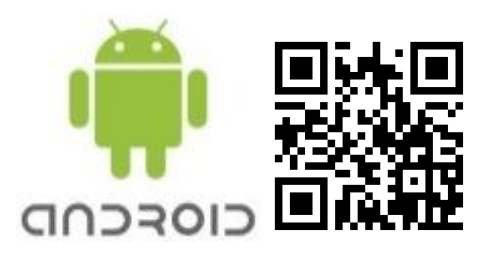

2) Vytvořte *account* pro Amazon.

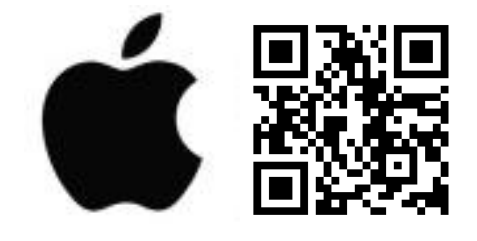

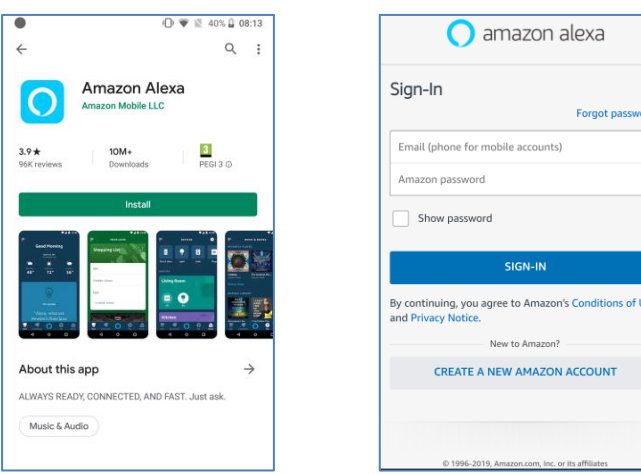

- 3) Přihlaste se v aplikaci Amazon Alexa pod svým účtem.
- 4) Na spodní liště zvolte *devices.*
- 5) Vpravo nahoře stiskněte "*+"* a přidejte *device Amazon echo, smart home* nebo jiné zařízení.
	- pro funkčnost všech RF prvků je nutné mít v Amazon device nastavený EN: US jazyk

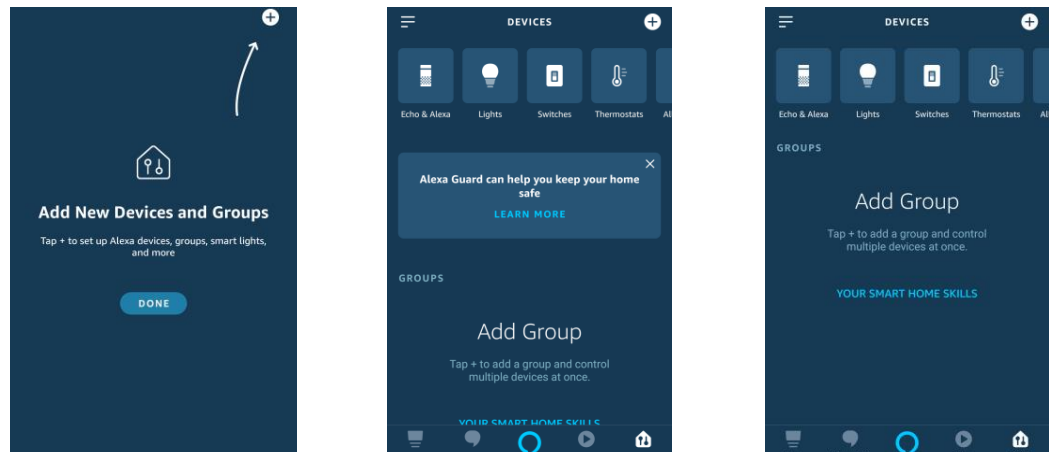

- 6) Poté se vraťte zpět pod položku *devices* a stiskněte nápis *YOUR SMART HOME SKILLS.*
- 7) Ve spodní části obrazovky stiskněte *ENABLE SMART HOME SKILLS.*
- 8) Otevře se nabídka Smart Home skillů, ve které se můžete s Amazon echo spárovat.

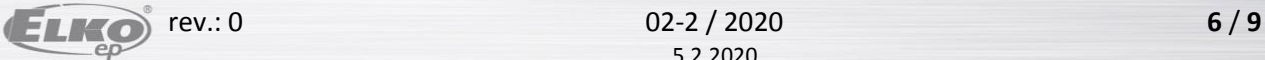

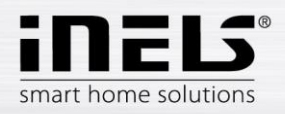

- 9) V horní části vyhledejte *iNELS* (iNELS Home Control) a otevřete jej.
- 10) Na obrazovce se objeví popis aplikace, komentáře, hodnocení a tlačítko *ENABLE TO USE*, které stiskněte.

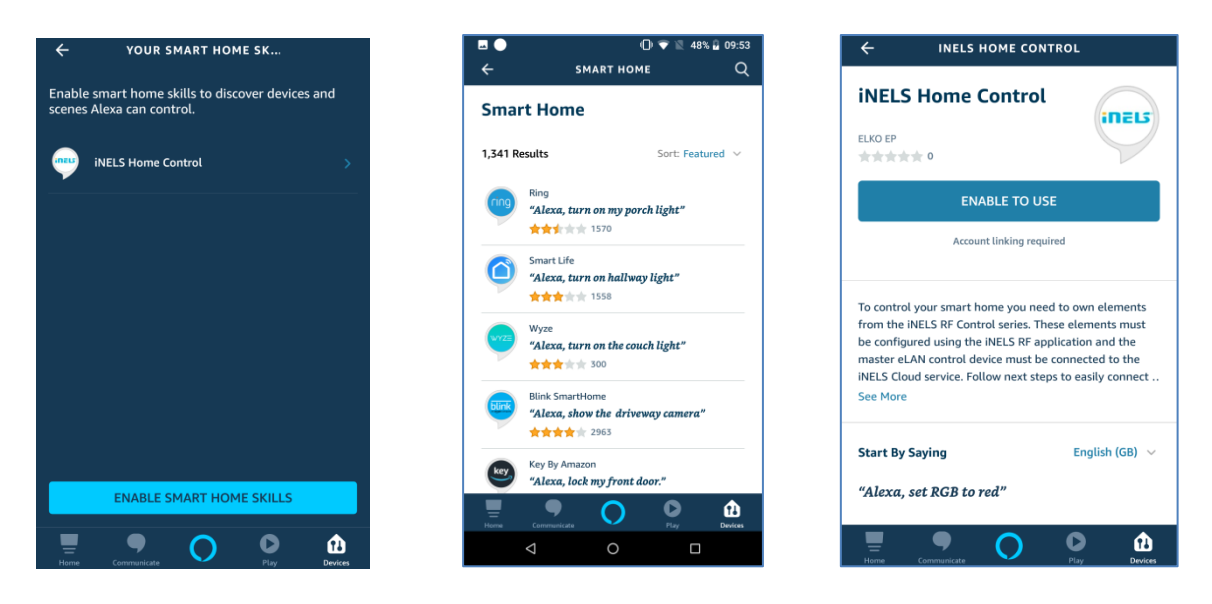

- 11) Aplikace Vás přesměruje na stránky pro spárování iNELS Cloud a Amazon Echo.
- 12) Zde je nutné zadat *cloud account*, který chcete spárovat. Poté potvrďte tlačítkem *authorize*.

Account Linking

alexa

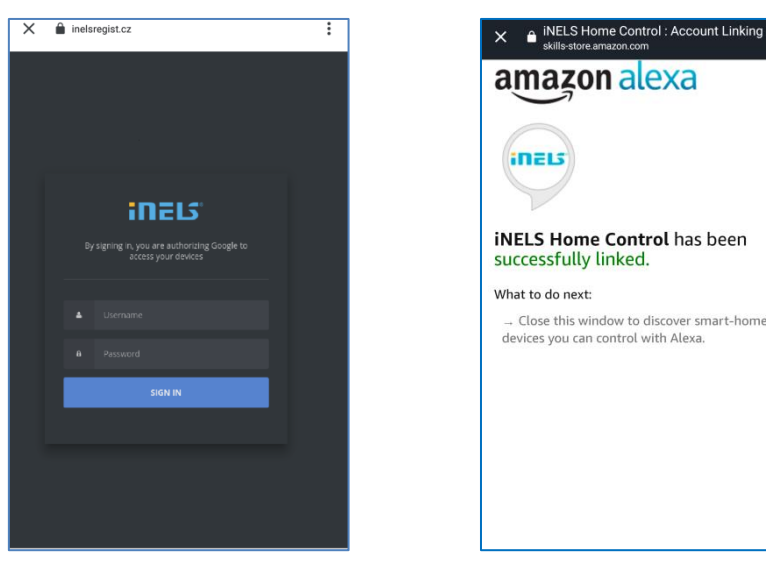

- 13) V obrazovce YOUR SMART HOME SKILLS se zobrazí spárovaná služba.
- 14) Nyní je nutné vyhledat RF aktory příkazem pro Alexu *Alexa, discover devices.*
- 15) V aplikaci se zobrazí nalezené spárované RF aktory. Můžete je libovolně přejmenovat, nebo zařadit do místností a ovládat hlasovými příkazy.
- 16) Všechny povely musí začínat oslovením **Alexa**!

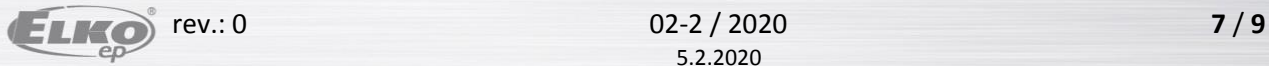

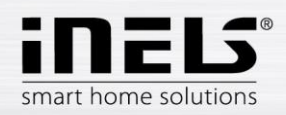

# <span id="page-7-0"></span>**4. Hlasové ovládání**

Pro každý typ RF prvků jsou povely rozdílné, je nutné dbát na to, jaké povely daným prvkům udělujete.

Amazon Alexa umožňuje ovládání v: angličtině, francouzštině, němčině, japonština, portugalštině (brazilská) a španělštině. Proto je nutné při zadávání dodržet správnou diakritiku jazyka, zvoleného pro ovládání.

Vysvětlivky:

<name> - název prvku, pod kterým je uložen v eLANu. Název lze libovolně měnit jak v aplikaci Google Home tak i v aplikacích iHC MAIRF a iHC MIIRF. Doporučujeme zadávat krátké názvy. "X percent" – místo X doplňte požadovanou hodnotu.

#### **Příklady hlasových příkazů v angličtině**

**pro RF spínače: RFSA-11B, RFUS-11, RFSC-11 RFSA-61M, RFUS-61, RFSC-61, RFSAI-61B, RFSA-61B, RFSA-62B, RFSA-66M** ON – turn <name> on OFF – turn <name> off

**pro RF žaluziový prvek: RFJA-12B** UP - set the <name> up DOWN – set the <name> down

**pro stmívače: RFDA-11B, RFDSC-11 RFDA-71B, RFDSC-71, RFDAC-71B, RFDEL-71B** ON 100% – turn <name> on OFF 0% – turn <name> off Set brightness - Set <name> brightness to X percent Increase - increase <name> (Alexa pošle požadavek na zvýšení jasu) Increase by – increase <name> by X percent Decrease - decrease <name> (Alexa pošle požadavek snížení jasu) Decrease by – decrease <name> by X percent

#### **RFDA-73M/RGB, RF-RGB-LED-550**

ON 100% – turn <name> on OFF 0% – turn <name> off Set brightnes - Set <name> brightness to X percent Increase - increase <name> (Alexa pošle požadavek na zvýšení jasu o 25%) Increase by – increase <name> by X percent Decrease - decrease <name> (Alexa pošle požadavek snížení jasu o 25%) Decrease by – decrease <name> by X percent Color change - set <name> to <color-name>

**pro teplotní prvky: RFSTI-11B, RFSTI-11G, RFTI-10B, RFTC-10G** What is <name> temperature

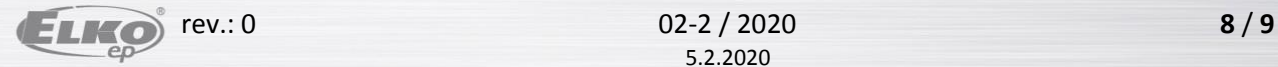

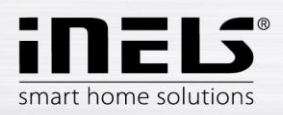

# **Hlasový asistent Alexa**

#### **pro RF termohlavici:**

### **RFATV-1**

What is <name> temperature Alexa, set the <name> temperature to 18 degrees Alexa, increase the <name> temperature Alexa, decrease the <name> temperature

#### **HeatCoolArea**

What is <name> temperature Teplota: Alexa, set the <HCA name> temperature to 18 degrees Alexa, increase the <HCA name> temperature Alexa, decrease the <HCA name> temperature Mode: Alexa, set the <HCA name> to level one Alexa, set the <HCA name> to level two Alexa, set the <HCA name> to level three Alexa, set the <HCA name> to level four Control: Alexa, set the <HCA name> to holiday Alexa, set the <HCA name> to automat Alexa, set the <HCA name> to temporaly manual Alexa, set the <HCA name> to permanent manual Power: Alexa, set the <HCA name> to heat Alexa, set the <HCA name> to cool

Alexa, set the <HCA name> to off

## **pro bílou RF žárovku:**

**RF-WHITE-LED-675**

ON 100% – turn <name> on OFF 0% – turn <name> off Set brightness – Set <name> brightness to X percent Increase - increase <name> (Alexa pošle požadavek na zvýšení jasu o 25%) Increase by – increase <name> by X percent Decrease - decrease <name> (Alexa pošle požadavek snížení jasu o 25%) Decrease by – decrease <name> by X percent

**pro RF detektory: RFSF-1B, RFWD-100, RFMD-100** Arm <name> detector Disarm <name> detector

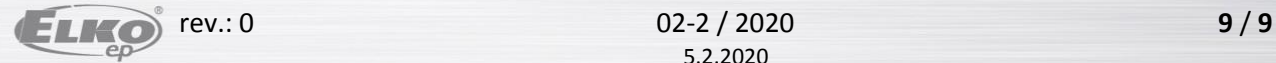